How do I integrate GPFS with Bright?

GPFS can be integrated with Bright in two ways. Either by mounting a GPFS filesystem on an existing Bright Cluster or by adding GPFS cluster functionality to the Bright Cluster.

### **A. Mounting an External GPFS filesystem ( GPFS over NFS )**

An external GPFS filesystem can be mounted on a Bright Cluster via NFS by carrying out the following steps:

### **A1. Export the GPFS filesystem using NFS**

Edit /etc/exports and add an entry to export the GPFS filesystem to the Bright Cluster's network:

```
/gpfs1/test <base network ip>/<netmask>(rw,fsid=745,no_root_squash,asy
nc)
```
- Make sure that the clocks of all nodes in the GPFS cluster are synchronized. If this is not done, NFS access to the data, as well as other GPFS file system operations, may be disrupted.
- Restart NFS and ensure that it is properly configured and running.
- Ensure that the firewall on the GPFS cluster will accept the incoming connections for NFS from the network that the Bright Cluster is on.

### **A2. Mount the GPFS filesystem on the Bright Cluster as NFS (when NSD is not directly attached to the nodes)**

a. Make a new directory to mount the GPFS filesystem on it, inside the software image of the nodes which are supposed to mount the GPFS filesystem: Page 1 / 18

# mkdir /cm/images/default-image/gpfs1/test

b. Add an fsmount entry on the nodes which are supposed to mount the GPFS filesystem:

for the head node:

```
# cmsh 
% device fsmounts master 
% add /gpfs1 
% set device gpfs-test:/gpfs1/test 
% set filesystem nfs 
% commit
```
% ! mount -a

for the compute nodes:

```
% category fsmounts default 
% add /gpfs1 
% set device gpfs-test:/gpfs1/test 
% set filesystem nfs 
% commit
```
### **A3. Mount the GPFS filesystem on the Bright Cluster using mmmount command (when NSD is directly attached to the nodes)**

Page 2 / 18

**(c) 2019 Bright Computing <kb@brightcomputing.com> | 2019-07-16 06:36**

Follow the steps in Section B "Adding GPFS Cluster Functionality to Bright Cluster" section without creating the NSD (steps B7 and B8). Also step B4 can be skipped as the cluster will be already created. You can use mmaddnode command on the GPFS cluster to add the new nodes to the GPFS cluster.

### **B Adding GPFS Cluster Functionality to Bright Cluster**

You can follow this brief guide on installing the GPFS file system on a RedHat-like system, and integrating it with Bright:

### **B1. Installing The GPFS Packages**

• On the headnodes:

# rpm -ivh gpfs.base-3.5.0-0.x86\_64.rpm gpfs.docs-3.5.0-0.noarch.rpm g pfs.gpl-3.5.0-0.noarch.rpm gpfs.msg.en\_US-3.5.0-0.noarch.rpm

• On compute nodes:

The best way to install GPFS RPMs on the regular nodes is to install them inside the software image. This guarantees that the packages persist on the nodes, and will not be erased after a sync update, a reboot, or even a full install.

# rpm --root /cm/images/default-image -ivh gpfs.base-3.5.0-0.x86\_64.rp m gpfs.docs-3.5.0-0.noarch.rpm gpfs.gpl-3.5.0-0.noarch.rpm gpfs.msg.en \_US-3.5.0-0.noarch.rpm

The directory default-image in the preceding can be substituted by the appropriate software image name.

#### **Notes:**

After installing the packages, you should append the path of GPFS binaries to the default path of binaries:

# export PATH=\$PATH:/usr/lpp/mmfs/bin

The export statement could be added to /etc/profile.d/gpfs.sh on the head node and inside the software image, for example /cm/images/default-image/etc/profile.d/gpfs.sh, so that this configuration becomes permanent.

### **B2. Configure the node category exclude lists**

After installing the packages, the "/var/mmfs" path should be added to the following lists as items to be excluded. This prevents the GPFS configuration files from being erased.

```
# cmsh 
% category use default 
% set excludelistsyncinstall 
(add the following line) 
no-new-files: - /var/mmfs
```
% set excludelistgrab

Page 4 / 18

**(c) 2019 Bright Computing <kb@brightcomputing.com> | 2019-07-16 06:36**

(add the following line) - /var/mmfs

% set excludelistgrabnew (add the following line)

- /var/mmfs

% set excludelistupdate (add the following line)

no-new-files: - /var/mmfs

% commit

The "default" category can be substituted by the appropriate category name.

#### **Notes:**

- The /var/mmfs shouldn't be added to the full exclude list (excludelistfullinstall). This is because provisioning a node in FULL mode will re-partition the hard drives and will re-create the filesystem, and will then synchronize the image, so /var/mmfs will already be destroyed on the node.
- In case a node was provisioned in a FULL install mode, the node should be re-added to the GPFS cluster.

### **B3. Building The Compatibility Layer**

Before starting GPFS, the GPFS compatibility layer must be built. This layer is a set of binaries that need to be built locally from source code, to match the Linux kernel and configuration of the hosts. To build the layer:

# cd /usr/lpp/mmfs/src

# make LINUX\_DISTRIBUTION=REDHAT\_AS\_LINUX Autoconfig

# make World

- # make InstallImages
- # make rpm

The "make rpm" step generates an RPM package for portability binaries, so that the compatibility layer can conveniently be deployed on other machines with an identical architecture, distribution level, and Linux kernel. (Ie: the binary is only "portable" to pretty much the same machines. That is because portability here means it inserts modules into the kernel without any need to rebuild the kernel to support GPFS, ie the administrator actually needs to restrict where it is deployed to ensure this kind of portability). The generated rpm, gpfs.gplbin\*.rpm, can be installed on the software image with:

# rpm --root /cm/images/default-image -ivh /usr/src/redhat/RPMS/x86\_64 /gpfs.gplbin-2.6.32-358.2.1.el6.x86\_64-3.5.0-0.x86\_64.rpm

if we are using default-image.

### **B4. Creating The GPFS Cluster**

The command mmcrcluster is used to create the GPFS cluster. This command has two mandatory options:

- **-p** to specify the primary GPFS cluster configuration server
- **-N** to specify the nodes

To make things easier for installation, it is useful to create a file listing all of the nodes in the GPFS cluster using either host names or IP addresses. For example, create the file

> Page 6 / 18 **(c) 2019 Bright Computing <kb@brightcomputing.com> | 2019-07-16 06:36** [URL: http://kb.brightcomputing.com/faq/index.php?action=artikel&cat=18&id=117&artlang=en](http://kb.brightcomputing.com/faq/index.php?action=artikel&cat=18&id=117&artlang=en)

gpfs.allnodes, listing the nodes one per line:

gpfs-test.cm.cluster:quorum

node001

node002

Then run the mmcrclulster command:

# mmcrcluster -N gpfs.allnodes -p gpfs-test.cm.cluster -r /usr/bin/ssh

Warning: Permanently added 'gpfs-test.cm.cluster,10.141.255.254' (RSA) to the list of known hosts.

Thu May 23 17:18:40 CEST 2013: mmcrcluster: Processing node gpfs-test. cm.cluster

Thu May 23 17:18:43 CEST 2013: mmcrcluster: Processing node node001.cm .cluster mmcrcluster: Command successfully completed

mmcrcluster: Warning: Not all nodes have proper GPFS license designati ons. Use the mmchlicense command to designate licenses as needed.

mmcrcluster: Propagating the cluster configuration data to all affecte d nodes. This is an asynchronous process.

The **-r** option specifies the absolute path to the remote shell program. By default rsh is used, but that is a bad idea, so we choose to replace it with ssh. To add another node to the cluster after the initial creation, the mmaddnode command is used.

After creating the cluster with or adding a node with mmaddnode the 'mmfsEnvLevel1', 'mmfsNodeData', and 'mmsdrfs' files gets created under "/var/mmfs/gen". These files are necessary for node identification to the GPFS server. A FULL provisioning for the ndoes will re-create the partitions and the filesystem of the nodes, so the configurations stored under /var/mmfs will already be destroyed. In this case, the fully provisioned node should be re-added to the cluster. This can be done by rebooting the node to be unpingable for a few moments and remove it with the *mmdelnode* command and re-add it with *mmaddnode* command:

# mmdelnode -N node001.cm.cluster

Verifying GPFS is stopped on all affected nodes ...

mmdelnode: Command successfully completed

# mmaddnode -N node001.cm.cluster

Fri Nov 22 15:57:30 CET 2013: mmaddnode: Processing node node001.cm.cl uster

mmaddnode: Command successfully completed

mmaddnode: Warning: Not all nodes have proper GPFS license designation s. Use the mmchlicense command to designate licenses as needed.

mmaddnode: Propagating the cluster configuration data to all affected nodes. This is an asynchronous process.

Page 8 / 18

**(c) 2019 Bright Computing <kb@brightcomputing.com> | 2019-07-16 06:36**

### **B5. Assign GPFS License**

The mmchlicense command is used to assign the appropriate GPFS license to each of the nodes in the cluster.

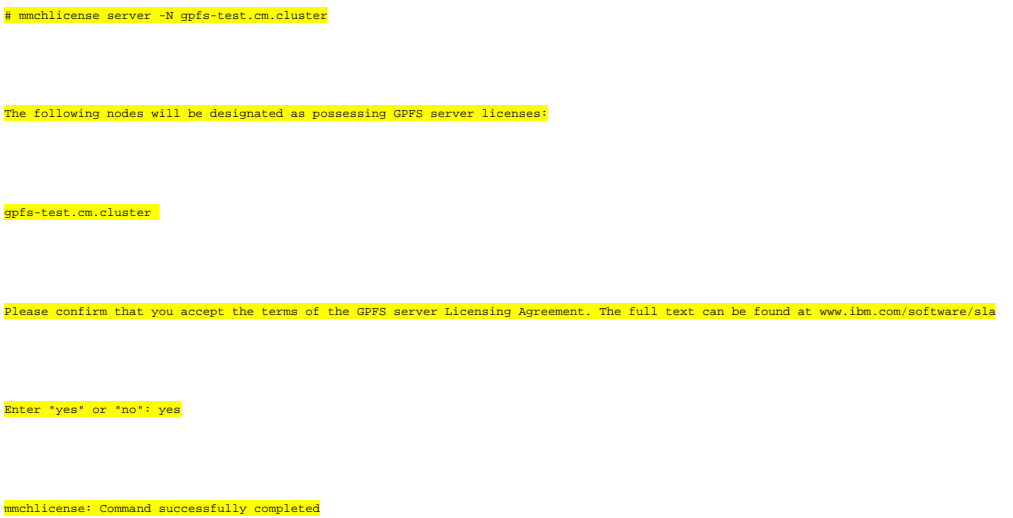

The "server" option can be changed to "client" according to the role of the node in the cluster.

### **B6. Start The GPFS Cluster**

Start GPFS by issuing the *mmstartup* command.

# mmstartup

Fri May 24 17:08:01 CEST 2013: mmstartup: Starting GPFS ...

You can add the **-N** option to the mmstartup command to add a comma-separated list of nodes that should be started:

# mmstartup -N gpfs-test,node001

#### **B7. Create a Network Shared Disk**

Create new disks for use in your file systems by issuing the mmcrnsd command.

# mmcrnsd -F descfile

mmcrnsd: Processing disk vdc

mmcrnsd: Propagating the cluster configuration data to all affected no des. This is an asynchronous process.

After creating the NSD, the descfile will be modified and vdc will be renamed. The new name of the vdc should be used when creating a new Filesystem on vdc using the mmcrfs comm

#### **Note**

A line in descfile should be in the following format:

"DiskName:ServerList::DiskUsage:FailureGroup:DesiredName:StoragePool"

For example,

"sdb:::dataAndMetadata:5::"

After issuing the *mmcrnsd* command the contents of the descfile will be altered automatically so that it can be used in creating the filesystem as follows:

# sdb:::dataAndMetadata:5::

gpfs1nsd:::dataAndMetadata:5::system

For more information about the descfile, please check the man pages of "mmcrnsd".

### **B8. Create a new Filesystem**

Create a new filesystem by issuing the mmcrfs command.

# mmcrfs gpfs1nsd -F descfile -B 512K -Q yes -T /gpfs1

The following disks of gpfs1nsd will be formatted on node gpfs-test:

gpfs1nsd: size 96468992 KB

atting file system ...

ks up to size 834 GB can be added to storage pool 'system'.  $\Box$  Page 11 / 18

**(c) 2019 Bright Computing <kb@brightcomputing.com> | 2019-07-16 06:36**

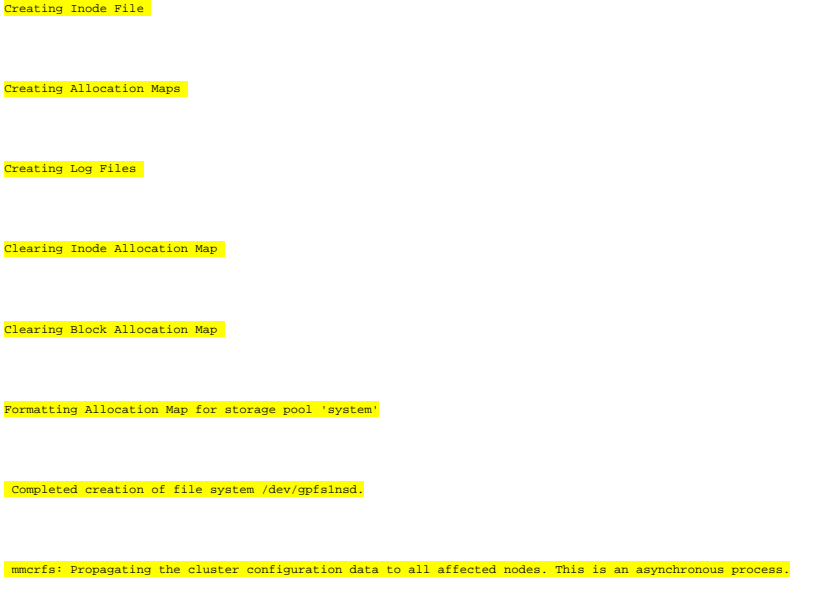

**Notes:**

- The **-T** option specifies the mount point directory of the GPFS file system. If it is not specified, the mount point will be set to DefaultMountDir/Device. The default value for DefaultMountDir is /gpfs but, it can be changed with the mmchconfig command.
- The **-Q** option activates quotas automatically when the file system is mounted. The default is no. Issue the mmdefedquota command to establish default quota values. Issue the mmedquota command to establish explicit quota values.

### **B9. Mount the Filesystem on the Head Node**

Assuming that the head node is directly attached to the NSD, mount the newly created filesystem on it by issuing the *mmmount* command:

# mmmount gpfs1nsd -a

Fri May 24 17:26:07 CEST 2013: mmmount: Mounting file systems ...

The mmmount command will append an entry in /etc/fstab for the mounted GPFS filesystem if it doesn't exist:

# cat /etc/fstab

[...]

/dev/gpfs1nsd /gpfs1 gpfs rw,mtime,atime,quota=userquota;groupquota;fi lesetquota,dev=gpfs1nsd,noauto 0 0

### **Notes:**

- The **-a** option in mmmount command will mount the not only the head node, but on every node attached directly to the NSD. Other nodes which are not attached directly to the mmmount command will fail.
- The filesystem will be mounted on the mount point specified with the **-T** option when creating the filesystem with mmcrfs command. If no value is specified, then the mount point will be what is defined by DefaultMountDir which is "/gpfs" by default. This DefaultMountDir can be changes with mmchconfig command.

For more information, please refer to GPFS: Administration and Programming Reference.

### **B10. Auto Mount GPFS Filesystem on Reboot**

The mmchconfig command can be used to configure GPFS to startup automatically on reboot:

# mmchconfig autoload=yes

Page 13 / 18

**(c) 2019 Bright Computing <kb@brightcomputing.com> | 2019-07-16 06:36**

mmchconfig: Command successfully completed

mmchconfig: Propagating the cluster configuration data to all affected nodes. This is an asynchronous process.

The **-N** option can be used to specify the node to be configured.

#### **B11. Mount the GPFS filesystem on regular nodes**

Assuming that the regular nodes are attached to the NSD via the head node**.**

• Make a new directory to mount the GPFS filesystem on it, inside the software image of the nodes which are supposed to mount the GPFS filesystem:

# mkdir /cm/images/default-image/gpfs1/test

Add an fsmount entry on the nodes which are supposed to mount the GPFS filesystem:

```
# cmsh 
% category fsmounts default 
% add /gpfs1 
% set device gpfs-test:/gpfs1/test 
% set filesystem nfs 
% commit 
% ! mount -a
```
Assuming that the regular nodes are attached to the NSD directly, the mmmount command will append an entry in /etc/fstab for the mounted GPFS filesystem if it doesn't exist and by default the filesystems of type "gpfs" gets excluded by Bright so that they won't be touched by an "imageupdate" command:

# cat /etc/fstab

[...]

/dev/gpfs1nsd /gpfs1 gpfs rw,mtime,atime,quota=userquota;groupquota;fi lesetquota,dev=gpfs1nsd,noauto 0 0

#### **Notes:**

- The node-installer checks the disk layout XML schema and mounts the the filesystems specified in it but it will not mount what is specified in the /etc/fstab or what is defined in the fsmounts of the category or the node. So rebooting a node will not affect the GPFS filesystem as it will not be mounted at this stage since it's not part of the disksetup XML schema.
- By default Bright excludes filesystems of type "gpfs" so that they won't get wiped by an "image update" and as a result, adding the GPFS mount points to the exclude lists is not needed.

### **C. Troubleshooting issues when doing these steps**

**Issue:**

# mmcrcluster -N gpfs.allnodes -p gpfs-test.cm.cluster

mmdsh: rsh: gpfs-test.cm.cluster /usr/lpp/mmfs/bin/mmremote mmrpc:1:1: 1302:mmrc\_checkNewClusterNode\_gpfs-test\_22256\_1367600794\_: checkNewClu sterNode lc/lc2 gpfs-test.cm.cluster \_NOSECONDARY\_ %%home%%:20\_MEMBER\_ NODE::0:1:gpfs-test:10.141.255.254:gpfs-test.cm.cluster:client::::::gp fs-test.cm.cluster:gpfs-test::::Q:::::: \_DEFAULT\_ \_DEFAULT\_ 1402863967 1563841178:lc2: No such file or directory

mmdsh: rsh: gpfs-test.cm.cluster /usr/lpp/mmfs/bin/mmremote mmrpc:1:1: 1302:: getRc mmrc\_checkNewClusterNode\_gpfs-test\_22256\_1367600794\_: No such file or directory

mmcrcluster: Unexpected error from checkNewClusterNode gpfs-test.cm.cl uster. Return code: 2

mmcrcluster: Command failed. Examine previous error messages to determ ine cause.

#### **Resolution:**

Use the "-r" option with the absolute path to ssh:

# mmcrcluster -N gpfs.allnodes -p gpfs-test.cm.cluster -r /usr/bin/ssh

#### **Issue:**

# make Autoconfig

[...]

Page 16 / 18 **(c) 2019 Bright Computing <kb@brightcomputing.com> | 2019-07-16 06:36** [URL: http://kb.brightcomputing.com/faq/index.php?action=artikel&cat=18&id=117&artlang=en](http://kb.brightcomputing.com/faq/index.php?action=artikel&cat=18&id=117&artlang=en)

e specify the distribution type explicitly.

#### **Workaround:**

Specify the appropriate Linux distribution:

# make LINUX\_DISTRIBUTION=REDHAT\_AS\_LINUX Autoconfig

#### **Issue:**

# mmmount gpfs1nsd

Fri Nov 22 13:41:31 CET 2013: mmmount: Mounting file systems ...

mmremote: GPFS is not ready to handle commands yet.

mmmount: Command failed. Examine previous error messages to determine cause.

#### **Resolution:**

GPFS needs to be started on the node:

# mmstartup

#### **Issue:**

Page 17 / 18 **(c) 2019 Bright Computing <kb@brightcomputing.com> | 2019-07-16 06:36** [URL: http://kb.brightcomputing.com/faq/index.php?action=artikel&cat=18&id=117&artlang=en](http://kb.brightcomputing.com/faq/index.php?action=artikel&cat=18&id=117&artlang=en)

# mmstartup

.

mmstartup: Required service not applied. Install GPFS 3.5.0.1 or later

mmstartup: Command failed. Examine previous error messages to determin e cause.

**Workaround:**

# touch /var/mmfs/gen/IGNOREPTF1 Unique solution ID: #1116 Author: Michele Lamarca Last update: 2016-11-24 18:13